# **sewoo** Aroot Co., Ltd. 28-6, Gajangsaneopdong-ro, Osan-si, Gyeonggi-do ,18103, Republic of Korea TEL +82-31-8077-5000 / FAX +82-31-624-5310 / http://www.miniprinter.com P12 II (Peeler) ENG Rev. F 01 / 2021

**Sewoo** 

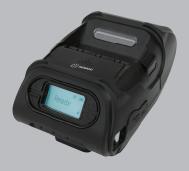

# MODEL: LK-P12 II

USER'S MANUAL / Peeler

# This device complies with part 15 of the FCC Rules. Operation is subject to the following two conditions.

- 1) This device may not cause harmful interference, and
- 2) This device must accept any interference received, including interference that may cause undesired operation.

#### Vic Barczyk

19700 S Vermont Ave Ste 200 Torrance, CA 90502 | USA sales@miniprinter.com

#### **Henning Mahlstedt**

26188 Edewecht, Holljestr.9 | Germany europe@miniprinter.com

#### Victor Almazan

Paseo de la Reforma No. 265 Piso 2.Oficina SBC. Col. Cuauhtémoc, C.P. 06500 Ciudad de Mexico | Mexico sales@miniprinter.com

#### Yan xiao rui

Room 902, No. 7, Lane 118, Xiaojishan Road, Sheshan Town, Songjiang District, Shanghai | China sales@miniprinter.com

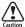

Risk of explosion if battery is replaced by an incorrectly type. Dispose of used battery according to the local disposal instructions.

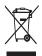

Disposal of Old Electrical&Electronic Equipment(Applicable in the European Union and other European countries with separate collection systems)

This symbol on the product or on its packaging indicates that this product shall not be treated as household waste. Instead it shall be handed over to the applicable collection point for the recycling of electrical and electronics equipment. For more detailed information about recycling of this product, please contact your local city office, your household waste disposal service or the shop where you purchased the product.

# **Table of Contents**

| 1. Safety Precautions            | 2  |
|----------------------------------|----|
| 2. Unpacking                     | 4  |
| 3. Product Overview              | 5  |
| 4. Setting Up the Product        | 6  |
| 4-1. Display                     | 6  |
| 4-2. Installing the Battery      | 7  |
| 4-3. Removing the Battery        | 8  |
| 4-4. Charging the Battery        | 9  |
| 4-5. Car charger Usage           | 10 |
| 4-6. Belt clip Usage             | 11 |
| 4-7. Paper Roll Installation     | 12 |
| 4-8. Peel Mode                   | 13 |
| 4-9. Shoulder Strap Installation | 15 |
| 4-10. Diagnostic Test            | 16 |

| 5. Peripheral Connection          | 18 |
|-----------------------------------|----|
| 5-1. Bluetooth Connection         | 18 |
| 5-2. Wi-Fi Connection             | 18 |
| 5-3. Interface Cable Connection   | 19 |
| 6. Cleaning the Printer           | 20 |
| 6-1. Print-Head Cleaning          | 20 |
| 6-2. Platen Roller Cleaning       | 21 |
| 7. Roll Media Specification       | 22 |
| 8. Label specification            | 23 |
| 9. Printer Specification          | 24 |
| 10. CPCL Command Compatibility    | 26 |
| 11. ESC/POS Command Compatibility | 29 |
| 12. ZPL Command Compatibility     | 31 |
| 13. Utilities                     | 35 |
| 14. S/W                           | 36 |

# 1. Safety Precautions

For better safety and reliability, adhere to the following precautionary measures. Read and follow the instructions carefully before operation of the product.

#### Indication

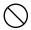

Prohibition

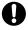

Must follow

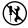

Do not disassemble

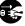

Unplug the power from the outlet

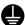

Grounding to prevent electric shock

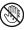

Do not handle the product with wet hands

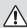

#### WARNING

Failure to follow these instructions could result in fire, electric shock, other injuries, or property damage.

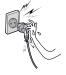

Do not pull or touch the power plug with wet hands.

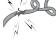

Do not bend the wire and do not allow the wire to be pinched or crushed by heavy objects.

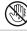

Potential risk of electric shock or fire

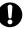

Potential risk of electric shock or fire

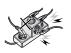

Do not overload an electrical outlet.

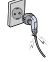

If a power plug is broken or a plug is cut or worn, do not use it.

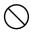

Potential risk of electric shock or fire

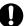

Potential risk of electric shock or fire

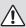

#### **WARNING**

Failure to follow these instructions could result in fire, electric shock, other injuries, or property damage.

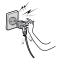

Do not unplug the power cable to turn off the product.

Turn off the power using the power button

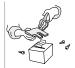

Do not disassemble, repair or modify the product.

Potential risk of malfunction, electric shock, or fire. When the product needs to be repaired, please contact your reseller

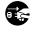

#### CAUTION

Failure to follow these instructions could result in fire, electric shock, other injuries, or property damage.

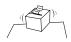

Do not install the product on an unstable or inclined surface.

May cause damage or injury

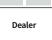

If the product needs to be repaired, please contact your reseller.

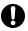

Potential risk of fire or unit malfunction

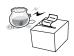

Keep product away from the water and other material.

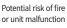

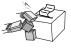

Avoid excessive shock or drops.

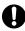

Potential risk of fire or property damage

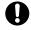

# 2. Unpacking

#### **Standard**

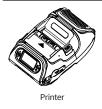

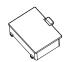

Battery

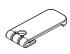

Belt Clip

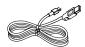

USB Cable

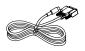

Serial Cable

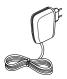

Recharger

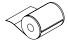

Paper

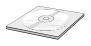

CD

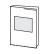

Quick Reference

## **Optional**

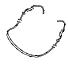

Shoulder Strap

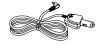

Car Adapter

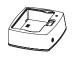

Battery Holder(Cradle)

# 3. Product overview

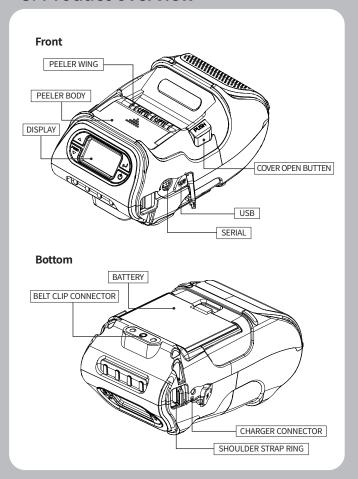

# 4. Setting Up the Product

## 4-1. Display

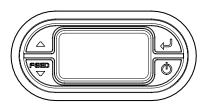

| Button | Name                       | function                                                                                                    |
|--------|----------------------------|----------------------------------------------------------------------------------------------------|
| FEED   | Paper Feed/<br>Down Button | - Advances the paper, clears error messages, and moves down through menu options.  10 Refer to "4-10" for Diagnostic Test information.  10 Refer to the service manual regarding Hexadecimal Dumping. |
|        | Enter Button               | - Selects the highlighted menu option.                                                                                                    |
|        | Up Button                  | - Moves up through menu options.                                                                                                    |
| d      | Power Button               | - Turns the printer on and off. Press to turn Power on. Press for three seconds to turn power off Wakes the printer from sleep mode.                                                                  |

#### **V** NOTE

- 01 The battery status icon in LCD indicates amount of power remaining. Actual run-time remaining depends on factors such as the contents of output, distance to computer, etc.
- 02 When the battery level is very low, high density printing can result in the printer switching off during printing resulting in possible loss of data.

## 4-2. Installing the Battery

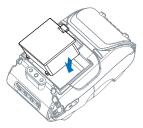

Insert the battery as shown.

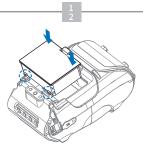

Replace the battery.

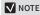

You must fully charge the battery when you receive the printer.

Batteries can be charged in the printer or in an optional external cradle.

# 4-3. Removing the Battery

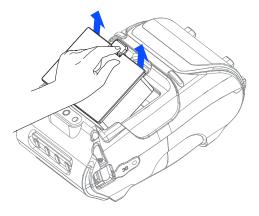

Remove the battery as shown.

#### 4-4. Charging the Battery

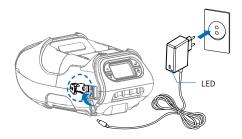

- 1 Be sure the printer is turned off.
- 2 After opening the DC JACK cover, insert DC JACK into the printer.
- 3 Plug the power cord into the electrical outlet.

#### The charge indicator LED

| Status        | charging | charging complete |
|---------------|----------|-------------------|
| Charging Lamp | Red      | Green             |

#### **V** NOTE

- 01 If the charger provided by the manufacturer is not used, the printer can be damaged, and the manufacturer is not liable for the consequential damage.
- 02 Before removing the battery, make sure that power is turned off.
- 03 The printer does not work when only connected to the charger.
- 04 The battery needs to be installed to operate the printer.
- 05 While charging, do not turn on the power.
- 06 Do not operate the printer while charging the battery.
- 07 Do not connect the charger while the printer is operating.

## 4-5 Car charger Usage Optional

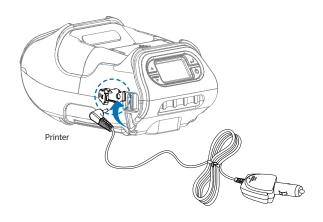

Connect the car charger to the printer.

| Input  | 12 ~ 24V     |
|--------|--------------|
| Output | 8.4 V, 1.0 A |

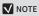

Connect the car charger to the printer.

## 4-6. Belt clip Usage

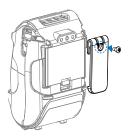

Insert screw into belt clip.

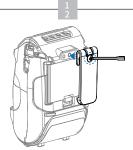

Tighten the screw with driver as shown.

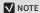

The belt clip is included with the printer but is not required to be used or installed!

#### 4-7. Roll Paper Installation

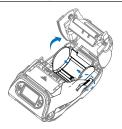

Open the Paper cover by pressing the Open button. You can set the width of paper guide by turning the knob with your finger.

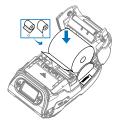

Insert the paper roll so it unrolls from the bottom. Remove the paper core when the roll is empty. Pull a short length of paper out of the printer.

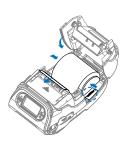

Close the cover.

#### **V** NOTE

If the users close the cover with one hand, it would not be closed completely.
Please use both hands to close.

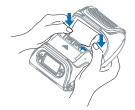

Close the Paper cover with both hands and feed some paper by pressing the Feed button.

#### 4-8. Peel Mode

#### Peel Mode

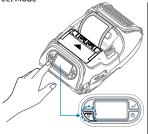

Press the feed button for 2~3 seconds until a buzzer sounds. A feeding paper will come out automatically as it goes into peel mode.

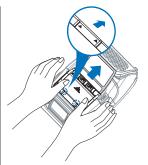

Slide the peel body towards the back of the printer until you see two complete triangles.

#### Non-Peel Mode

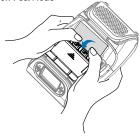

Lift the peeler wing and slide the peeler body towards the front of the printer.

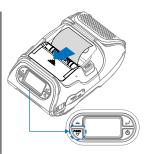

Press the feed button.

Paper (1)

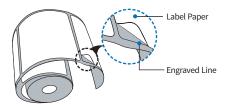

Paper (2)

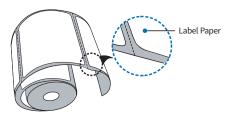

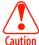

When users operates the peeler like the image below that has slits on the label(1) and the perforated label(2), there might be an error in the peeler function.

## 4-9. Shoulder Strap Installation Optional

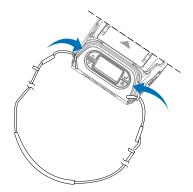

Insert the strap into the hook of the printer.

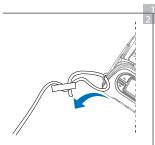

Place the end of the strap into the hook of shoulder strap.

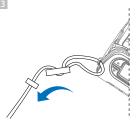

After pulling out the end of the strap tightly, put it into the clip to be fastened.

## 4-10. Diagnostic Test

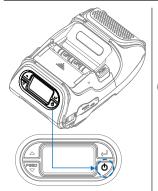

Turn off the printer.

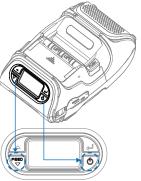

Press and hold the feed button and power button.

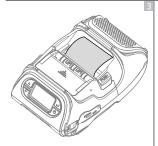

The self-test will print.

#### **✓** NOTE

- 01 For Hex Dump mode, do steps 1-2 then press the feed button.
- **02** After printing ASCII pattern, the diagnostic test is complete.
- 03 If the feed button is not pressed to go to Hex Dump mode, the printer exits diagnostics after three seconds.

#### **Self-Test Printout Sample**

#### SEWOO, LK-P12II

Printer Configuration Info.
F/W Version: v2.00
FontRom Version: 1.0
GAP(Adj): 80(-8,210)
BM Lower(Adj): 125(196)
BM Loper(Adj): 125(196)
BM Lipper(Adj): 144(256)
Peel AUC: 241, DAC: 512
Battery: 7.7V[50 C]
Tineout(Sleep): 60 sec
Ext \*Flash: Mone
H/W Version: v5.4
Peel Modulet: Install
From Clear: Press Feed Key

Emulation Configuration Info. Emulation: ESC/POS Print Density: Normal(0) codepage 437 Print Power: Normal Energy Top Of Form: 0 Top Margin: 0

Serial Interface Baud: 19200 Data bit: 8bit Parity Bit: none Stop bit: 1bit USB Interface

Version 2.0 Full speed compliant Product String: LK-P12II

Bluetooth Interface Version : v0154 Device Name : Mobile Printer Mode : SPP\_ONLY Auto connection: Disabled BLE : Disabled

Address: 00:07:80:d4:2e:90

Press FEED button to enter HEX-DUMP mode. Upon initial installation or for troubleshooting, you can run the diagnostic test to get information about:

 Firmware version, emulation, codepage, sensor settings, interface settings, etc.

If no issues are found with the diagnostic test, examine other devices and software.

The diagnostic test is working independently of devices and software.

#### Motor protection from being overheated

To prevent the motor from overheating, stop the printer for at least 30 seconds after continuously printing 1.5 meters.

# 5. Peripheral Connection

This product can communicate with other devices via Bluetooth, Wi-Fi, or a communication cable.

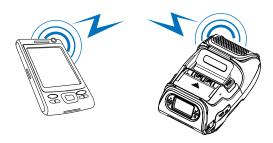

#### 5-1. Bluetooth Connection Optional

- 1 The Printer can be connected to devices equipped with Bluetooth communication capabilities (PDAs, PCs, etc.).
- 2 Use the Bluetooth connection function supported by your device to connect to the printer.

#### ✓ NOTE

- This model supports numeric comparison function.
- Please refer to the configuration manual for details.

#### 5-2. Wi-Fi Connection Optional

- 1 The Printer can be connected to devices equipped with Wi-Fi communication capabilities (PDAs, PCs, etc.).
- 2 Use the Wi-Fi connection function supported by the device to connect to the printer.

#### **√** NOTE

- Please refer to the configuration manual for details.

#### 5-3. Interface Cable Connection

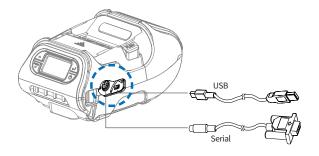

1 Connect USB or Serial cable to the connector on the printer.

#### **V** NOTE

- Only use cables included with the printer.
- 2 Connect the interface cable to the USB port of the device(PDA, PC, etc.).

# 6. Cleaning the Printer

If the interior of the printer is dusty, printing quality can be reduced. In this case, follow the instructions below to clean the printer.

#### **V** NOTE

- 01 Make sure to turn the printer power off prior to cleaning.
- 02 Regarding printhead cleaning, as the printhead gets very hot during printing, turn off the printer power and wait approximately 10 minutes before cleaning.
- 03 When cleaning the printhead, take care not to touch the heated portion of the printhead. The printhead can be damaged by static electricity.
- 04 Take care not to allow the printhead to become scratched and / or damaged in any way.

#### 6-1. Print-Head Cleaning

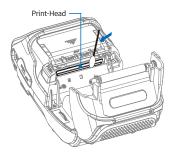

- 1 Use an applicator swab moistened with an alcohol solution to clean the printhead and remove any dust.
- 2 Once the cleaning is completed, wait a few minutes before inserting the paper roll into the printer.

## 6-2. Platen Roller Cleaning

- Clean the platen roller with a clean soft cloth moistened with isopropyl alcohol or a cleaning pen.
- 2 Turn the platen roller with your finger to clean the entire surface.

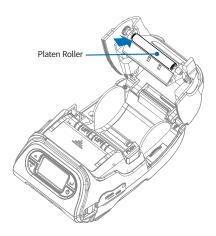

# 7. Roll Media Specification

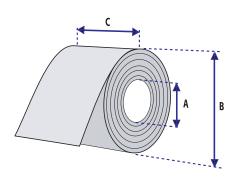

| Core                |                      |  |
|---------------------|----------------------|--|
| Diameter (A)        | 12.5mm ± 0.5mm       |  |
| Roll                |                      |  |
| Max.Diameter (B)    | 56 mm                |  |
| Max.Media Width (C) | 58 mm ± 0.5 mm       |  |
| Min.Media Width (C) | 12.7 mm $\pm$ 0.5 mm |  |
| Max.Media Thickness | 0.16 mm              |  |
| Min.Media Thickness | 0.06 mm              |  |

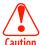

Protect the printhead from sand, grit, and other hard particles during printing and storage. Keep the cover closed.

Even very small foreign particles may cause severe harm to the printhead.

# 8. Label Specification

| < a> Media width(inch, liner) |                                     |  |  |
|-------------------------------|-------------------------------------|--|--|
| Maximum                       | 54 mm ± 0.5 mm                      |  |  |
| Minimum                       | $8.7~\mathrm{mm}\pm0.5~\mathrm{mm}$ |  |  |
| < b> Label length             |                                     |  |  |
| Minimum                       | 12.7 mm ~ 300 mm                    |  |  |
| < c> Label gap height         |                                     |  |  |
| Maximum                       | 8.3 mm                              |  |  |
| Minimum                       | 1.8 mm                              |  |  |
| Liner                         |                                     |  |  |
| Opacity                       | 50 % ~ 75 %                         |  |  |

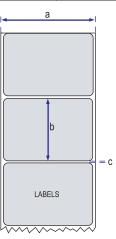

# 9. Printer Specification

| Printing Meth  | od            | Direct Thermal                                                                                                    |  |
|----------------|---------------|----------------------------------------------------------------------------------------------------|--|
| Printing Speed |               | Max. 127 mm/s                                                                                                    |  |
| Width          |               | 48 mm, 384 Dots/line                                                                                                    |  |
| Resolution     |               | 203 DPI                                                                                                    |  |
| Dot Pitch      |               | 8 Dot/mm, 0.125 Pitch                                                                                                    |  |
| Character Per  | Font A(12x24) | 32 columns                                                                                                    |  |
| line (ESC/POS) | Font B(9x17)  | 42 columns                                                                                                    |  |
|                | ESC/POS       | FontA(12x24), FontB(9x17), Asian Font(KOR, JPN, CHN_GB2312, CHN_BIG5)                                                                                              |  |
| Character      | CPCL          | Font0/1/2/4/5/6/7, 24x24 Asian Font(KOR,<br>JPN, CHN_GB2312, CHN_BIG5), Resident TTF,<br>Downloadable TTF                                                          |  |
|                | ZPL           | FontA~H, FontGS, Resident TTF(Font0),<br>Downloadable TTF                                                                                                    |  |
|                | EPL           | Font1 ~ 8                                                                                                    |  |
|                | ESC/POS       | -1D: EAN-8, EAN-13, Code39, ITF, UPC-A,<br>UPC-E, Codabar, Code93, Code128<br>-2D: QR, PDF417                                                                      |  |
|                | CPCL          | -1D: LUPC-A(+2,+5), UPC-E(+2, +5), EAN13(+2,<br>+5), EAN8(+2,+5), Code39 etc. (CPCL)<br>-2D: QR, PDF417, MicroPDF417, Maxicode,<br>Datamatrix, Aztec, TLC39, RSS14 |  |
| Barcode        | ZPL           | -1D: Code11, ITF, Code39, Planet, EAN-8,<br>UPC-E, Code93, Code128 etc. (ZPLII)<br>-2D: QR, PDF417, MicroPDF417, Maxicode,<br>Datamatrix, Aztec, TLC39, RSS14      |  |
|                | EPL           | -1D: Code39, Code93, Code128, Codabar,<br>EAN-(+2,+5), EAN13(+2,+5), ITF etc. (EPLII)<br>-2D: QR, PDF417, Maxicode, Datamatrix,<br>Aztec, RSS14                    |  |
| Emulation      |               | ESC/POS, CPCL, ZPL Command compatible                                                                                                    |  |

| Driver           |                                              | Windows Driver(10, 2012, 8, 7, 2008, VISTA, 2003, XP, 32bit & 64bit), Window CE & Mobile Driver & SDK(CE 4.2~, Mobile 5.0~), Linux Driver, Mac Driver, OPOS Driver, Java POS Driver, iOS SDK, Android(2.1~) SDK, Blackberry SDK, Symbian |  |
|------------------|----------------------------------------------|----------------------------------------------------------------------------------------------------|--|
|                  |                                              | Paper end, Gap, Black mark, Cover open,<br>Peeler detect, Peeler S/W                                                                                                    |  |
| ance             |                                              | 1.5M onto concrete                                                                                                    |  |
|                  |                                              | FSTN LCD 128 x 64 dots                                                                                                    |  |
| Pape             | er type                                      | Thermal paper                                                                                                    |  |
| Widt             | h                                            | 12.7 mm ~ 58 mm                                                                                                    |  |
| Thic             | kness                                        | 0.06 mm ~ 0.16 mm                                                                                                    |  |
| Roll             | Max Diameter                                 | 56 mm                                                                                                    |  |
| Roll             | Core                                         | 12.5 mm ± 0.5 mm                                                                                                    |  |
|                  | TPH                                          | 50 km                                                                                                    |  |
|                  | Standard                                     | Serial(RS-232C), USB                                                                                                    |  |
| IONS             | Optional                                     | Bluetooth Smart ready 4.2 or Wi-Fi(802.11a/b/g/n)                                                                                                    |  |
|                  | Input                                        | AC100 ~ 240V, 50 / 60Hz                                                                                                    |  |
| ger              | Output                                       | 8.4 V, 1.0 A                                                                                                    |  |
|                  | Battery type                                 | Li-ion                                                                                                    |  |
|                  | Output                                       | 7.4V, 2600mAh / 19.24Wh                                                                                                    |  |
|                  | Charging time                                | 3.3 Hrs / 85 Hrs Stand-by                                                                                                    |  |
|                  | WxDxH(mm)                                    | 104 x 158 x 85                                                                                                    |  |
|                  | WxDxH"                                       | 4.1 x 6.22 x 3.34                                                                                                    |  |
|                  |                                              | 580g                                                                                                    |  |
| ntal s           | ealing                                       | IP42                                                                                                    |  |
| ·^               | Operation                                    | -10 ~ 50°C                                                                                                    |  |
| e                | Storage                                      | -20 ~ 60°C                                                                                                    |  |
|                  | Operation                                    | 10 ~ 90%                                                                                                    |  |
| Humidity Storage |                                              | 10 ~ 90%                                                                                                    |  |
|                  | Pape<br>Widt<br>Thick<br>Roll<br>Roll<br>ons | Paper type  Width Thickness Roll Max Diameter Roll Core TPH Standard Optional Input Output Battery type Output Charging time WxDxH(mm) WxDxH"  Antal sealing e Operation Storage Operation                                               |  |

# 10. CPCL Command Compatibility

| <b>√</b> NOTE |                                                               |                         |                |
|---------------|---------------------------------------------------------------|-------------------------|----------------|
| Compatible    | Compatible with only commanders provided by the manufacturer. | Partially<br>Compatible | Not Compatible |
| 0             | •                                                             | Δ                       | Х              |

| Printer Commands           | Compatibility |
|----------------------------|---------------|
| PRINT                      | 0             |
| FORM                       | 0             |
| JOURNAL                    | 0             |
| UNITS                      | 0             |
| USING COMMENTS             | 0             |
| TEXT                       | Compatibility |
| TEXT                       | 0             |
| FONT-GROUP(FG)             | 0             |
| TEXT CONCATENATION         | 0             |
| MULTILINE(ML)              | 0             |
| COUNT                      | 0             |
| SETMAG                     | 0             |
| SCALABLE TEXT              | Compatibility |
| SCALE-TEXT                 | 0             |
| SCALABLE CONCATENATION     | 0             |
| LINEAR BARCODES            | Compatibility |
| BARCODE                    | 0             |
| BARCODE-TEXT               | 0             |
| COUNT                      | 0             |
| Two-Dimensional BarCodes   | Compatibility |
| PDF417(PORTABLE DATA FILE) | 0             |
| MICROPDF-417               | •             |
| MAXICODE                   | 0             |
| QRCODE                     | 0             |
| DATAMATRIX                 | •             |
| GS1(RSS-14)                | 0             |
| AZTEC                      | 0             |

| GRAPHICS                        | Compatibility |
|---------------------------------|---------------|
| BOX                             | 0             |
| LINE                            | 0             |
| INVERSE-LINE                    | 0             |
| PATTERN                         | 0             |
| GRAPHICS                        | 0             |
| PCX                             | 0             |
| Advanced Commands               | Compatibility |
| CONTRAST                        | 0             |
| TONE                            | 0             |
| JUSTIFICATION                   | 0             |
| PAGE-WIDTH                      | 0             |
| PACE                            | 0             |
| NO-PACE                         | 0             |
| WAIT                            | 0             |
| SPEED                           | 0             |
| SETSP                           | 0             |
| ON-FEED                         | 0             |
| PREFEED                         | 0             |
| POSTFEED                        | 0             |
| COUNTRY / CODE PAGE             | 0             |
| FORMAT FILES                    | 0             |
| BEEP                            | 0             |
| Line Print Mode                 | Compatibility |
| SETLP                           | 0             |
| SETLF                           | 0             |
| Moving With X and Y Coordinates | 0             |
| LMARGIN                         | 0             |
| SETBOLD                         | 0             |
| SETSP                           | 0             |
| Special ASCII Characters        | 0             |
| SETFF                           | 0             |
| SET-TOF                         | 0             |
| SETLP-TIMEOUT                   | 0             |

| ADVANCED UTILITIES    | Compatibility |
|-----------------------|---------------|
| VERSION               | 0             |
| CHECKSUM              | 0             |
| DEL                   | 0             |
| DIR                   | 0             |
| DEFINE-FILE           | 0             |
| TYPE                  | 0             |
| BAUD                  | 0             |
| COUNTRY / CODE-PAGE   | 0             |
| TIMEOUT               | 0             |
| BEED                  | 0             |
| ON-LOW-BATTERY        | 0             |
| LT                    | 0             |
| SET-TIME              | 0             |
| GET-TIME              | 0             |
| SET-DATE              | 0             |
| GET-DATE              | 0             |
| PRINTING A TIME STAMP | 0             |
| PRINTING A DATE STAMP | 0             |
| PAPER-JAM             | 0             |
| PRINTER ESCAPE        | Compatibility |
| SET AND READ CODE     | Δ             |
| STATUS / INFROMATION  | 0             |
| USER LABEL COUNT      | 0             |
| POWER OFF             | 0             |

# 11. ESC/POS Command Compatibility

| Command | Function                                   | Compatibility |
|---------|--------------------------------------------|---------------|
| HT      | Horizontal tab                             | 0             |
| LF      | Print and line feed                        | 0             |
| CR      | Print and carriage return                  | 0             |
| FF      | Print end position label to start printing | 0             |
| CAN     | Cancel print data in page mode             | 0             |
| DLE EOT | Real-time status transmission              | 0             |
| DLE ENQ | Real-time request to printer               | 0             |
| ESC FF  | Print data in page mode                    | 0             |
| ESC SP  | Set character right-side spacing           | 0             |
| ESC!    | Set print mode                             | 0             |
| ESC \$  | Set absolute print position                | 0             |
| ESC %   | Select / cancel user-defined character set | 0             |
| ESC &   | Define user-defined characters             | 0             |
| ESC *   | Set bit image mode                         | 0             |
| ESC -   | Turn underline mode on/off                 | 0             |
| ESC 2   | Set 1/6 inch line spacing                  | 0             |
| ESC 3   | Set line spacing using minimum units       | 0             |
| ESC ?   | Cancel user-defined characters             | 0             |
| ESC @   | Initialize printer                         | 0             |
| ESC D   | Set horizontal tab positions               | 0             |
| ESC E   | Select emphasized mode                     | 0             |
| ESC G   | Select double-strike mode                  | 0             |
| ESC J   | Print end feed paper using minimum units   | 0             |
| ESC L   | Select page mode                           | 0             |
| ESC M   | Select character font                      | 0             |
| ESC R   | Select international character set         | 0             |
| ESC S   | Select standard mode                       | 0             |
| ESC T   | Select print direction in page mode        | 0             |
| ESC V   | Set / cancel 90 cw rotated character       | 0             |
| ESC W   | Set printing area in page mode             | 0             |

| Command   | Function                                          | Compatibility |
|-----------|---------------------------------------------------|---------------|
| ESC \     | Set relative position                             | 0             |
| ESC a     | Align position                                    | 0             |
| ESC d     | Print and feed paper n lines                      | 0             |
| ESC t     | Select character code table                       | 0             |
| ESC {     | Set / cancel upside-down character printing       | 0             |
| FS p      | Print NV bit image                                | 0             |
| FS q      | Define NV bit image                               | 0             |
| GS!       | Select character size                             | 0             |
| GS\$      | Set absolute vertical print position in page mode | 0             |
| GS *      | Define downloaded bit image                       | 0             |
| GS/       | Print down-loaded bit image                       | 0             |
| GS B      | Turn white / black reverse printing mode on / off | 0             |
| GS H      | Select printing position of HRI characters        | 0             |
| GS I      | Transmit printer ID                               | 0             |
| GS L      | Set left margin                                   | 0             |
| GS W      | Set printing area width                           | 0             |
| GS \      | Set relative vertical print position in page mode | 0             |
| GS a      | Enable / disable Automatic Status Back(ASB)       | 0             |
| GS f      | Select font for HRI characters                    | 0             |
| GS h      | Set bar code height                               | 0             |
| GS k      | Print bar code                                    | 0             |
| GS r      | Transmit status                                   | 0             |
| GS v 0    | Print raster bit image                            | 0             |
| GS w      | Set bar code width                                | 0             |
| GS S C    | Set Serial Baudrate                               | 0             |
| DLE EOT n | Selects card read mode / Cancel card read mode    | 0             |
| GS S P    | Power Save Mode                                   | 0             |

# 12. ZPL Command Compatibility

| Command | Compatibility |
|---------|---------------|
| ^A      | 0             |
| ^B0     | 0             |
| ^B1     | 0             |
| ^B2     | 0             |
| ^B3     | 0             |
| ^B4     | 0             |
| ^B5     | 0             |
| ^B6     | 0             |
| ^B7     | 0             |
| ^B8     | 0             |
| ^B9     | 0             |
| ^BA     | 0             |
| ^BB     | 0             |
| ^BC     | 0             |
| ^BD     | 0             |
| ^BE     | 0             |
| ^BF     | 0             |
| ^BI     | 0             |
| ^BJ     | 0             |
| ^BK     | 0             |
| ^BL     | 0             |
| ^BM     | 0             |
| ^BO     | 0             |
| ^BP     | 0             |
| ^BQ     | 0             |
| ^BR     | 0             |
| ^BS     | 0             |

| Command  | Compatibility |
|----------|---------------|
| ^BT      | 0             |
| ^BU      | 0             |
| ^BX      | 0             |
| ^BY      | 0             |
| ^BZ      | 0             |
| ^CC ~ CC | 0             |
| ^CD      | 0             |
| ^CF      | 0             |
| ^CI      | 0             |
| ^CT ~ CT | 0             |
| ~DF      | 0             |
| ~DG      | 0             |
| ^FB      | 0             |
| ^FC      | 0             |
| ^FD      | 0             |
| ^FH      | 0             |
| ^FN      | 0             |
| ^FO      | 0             |
| ^FP      | 0             |
| ^FR      | 0             |
| ^FS      | 0             |
| ^FT      | 0             |
| ^FV      | 0             |
| ^FW      | 0             |
| ^FX      | 0             |
| ^GB      | 0             |
| ^GC      | 0             |

| Command | Compatibility |
|---------|---------------|
| ^GD     | 0             |
| ^GE     | 0             |
| ^GF     | 0             |
| ^GS     | 0             |
| ^ID     | 0             |
| ^IL     | 0             |
| ΔIM     | 0             |
| ^IS     | 0             |
| ~JR     | 0             |
| ^JS     | 0             |
| ~JS     | 0             |
| ^KL     | 0             |
| ^LH     | 0             |
| ^LL     | 0             |
| ^LR     | 0             |
| ^LS     | 0             |
| ^LT     | 0             |
| ^MC     | 0             |
| ^MD     | 0             |
| ^MN     | 0             |
| ^PM     | 0             |
| ^PO     | 0             |
| ^PQ     | 0             |
| ^PR     | 0             |
| ~PR     | 0             |
| ^PW     | 0             |
| ^SC     | 0             |
| ^SD     | 0             |
| ^SF     | 0             |
| ^SL     | 0             |
| ^SN     | 0             |

| Command | Compatibility |
|---------|---------------|
| ^\$0    | 0             |
| ^ST     | 0             |
| ~TA     | 0             |
| ^XA     | 0             |
| ^XF     | 0             |
| ^XG     | 0             |
| ^XZ     | 0             |
| ^ZZ     | 0             |

# 13. Utilities

The following utilities and concerned manual can be found on the CD or homepage.

| No. | Name                                              | Description                                                                                                    |
|-----|---------------------------------------------------|----------------------------------------------------------------------------------------------------|
| 1   | Configuration Tool                                | This is a utility that allows you to set printers by interface.  Detailed settings such as Wi-Fi, Ethernet, and COM ports can be configured.                                   |
| 2   | Download Tool(F/W)                                | Printer F/W and Font Download are available, and BT, Wi-Fi module F/W Download is supported.  P22, 20II can download ICR F/W.  BT/Wi-Fi Download function is not supported for |
|     |                                                   | P400, P21, P25.  P400 supports SD Card Download function instead of Font Download.                                                                                             |
| 3   | NVUpload (ESC/POS)                                | With NVUpload running on Windows OS, you can upload and remove the bmp file as Logo in the printer's flash memory, and print test is possible.                                 |
| 4   | Bitmap Font<br>Download(CPCL)                     | It is a utility that allows you to change Windows Fonts stored on your PC into Bitmap Fonts for use on the printer.                                                            |
| 5   | LabelMaker(CPCL)                                  | This program is for label form design and designed label printing.                                                                                                    |
| 6   | Android Utility<br>(Sewoo M_Utility)<br>(ESC/POS) | It is a utility app that prints text, barcodes, images, etc. through Bluetooth and Wi-Fi communication, and able to printer settings.                                          |

# 14. S/W

We provides SDK, Driver, etc. as follows to respond to various S/W usage environments.

You can download this S/W from the homepage.

| No | Name                                                        | Description                                                                                                    |
|----|-------------------------------------------------------------|----------------------------------------------------------------------------------------------------|
| 1  | Windows Driver                                              | This is an install program used to print a Mobile printer in Windows OS.                                                                                  |
| 2  | Linux Driver                                                | This is the Cups Driver used to print a Mobile printer in the Linux environment.                                                                          |
| 3  | OPOS Driver<br>(ESC/POS)                                    | This is a driver that controls Mobile printers using the OPOS standard.  It can be used after initial setting(Mobile Printer&MSR) using the setting tool. |
| 4  | JavaPOS Driver<br>(ESC/POS)                                 | JavaPOS driver is an interface standard for POS software written in Java, and can be used in Mobile Printer when printing a receipt.                      |
| 5  | Mac Driver                                                  | This is the Cups Driver used to print a Mobile printer in the Mac OS environment.                                                                         |
| 6  | Android Plugin<br>(Sewoo Print Service<br>Plugin) (ESC/POS) | This is a print service plug-in that allows you to print documents, images, and web pages without installing additional apps.                             |
| 7  | Windows SDK                                                 | This is library for communication and data output with Mobile printer in Windows OS.                                                                      |
| 8  | Android SDK                                                 | This is library for communication and data output with Mobile printers in Android OS.                                                                     |
| 9  | iOS SDK                                                     | This is library for communication and data output with Mobile printers in iOS.                                                                            |

#### PATENT

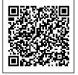